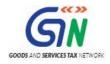

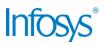

# GST System Project: User Manual: Registration as Tax Deductor

# Goods and Services Tax Network

6/16/2017

| Version No.   | 1.0           |
|---------------|---------------|
| Authorized by | Snigdha Tayal |

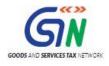

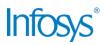

### **Confidentiality Agreement**

"This document contains proprietary information exclusively vests with GSTN. This document may not, in whole or in part, be copied, photocopied, stored, saved, reproduced, replicated, disseminated, translated, transmitted or reduced to in any medium (whether electronic, mechanical, machine-readable and/or any other tangible or intangible form of any nature), by the intended recipient/s or user/s without the express consent, in writing, from the Authorized Representative of GSTN Management."

All the Intellectual Property Rights (i.e. copyrights) as may be available under the applicable laws, pertaining to GSTN's confidential information, shall exclusively vest with GSTN only, and any breach thereof shall be subject to indemnification

| Version | Date                 | Author       | Reviewer      | Approver      | Comments          |
|---------|----------------------|--------------|---------------|---------------|-------------------|
| 0.01    | 31/05/2017           | Tanmay Sahay | Khushboo Jain | Snigdha Tayal | Initial Draft     |
| 1.0     | 1.0 6/16/2017 Tanmay |              | Snigdha Tayal | Snigdha Tayal | Delivered to GSTN |
|         |                      |              |               |               |                   |
|         |                      |              |               |               |                   |
|         |                      |              |               |               |                   |
|         |                      |              |               |               |                   |

### **Revision History**

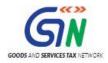

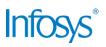

### **Table of Contents**

| 1. | Introdu | uction                                                      | 4  |
|----|---------|-------------------------------------------------------------|----|
|    | 1.1     | Scope of the document                                       | 4  |
|    | 1.2     | Purpose of the document                                     | 4  |
|    | 1.3     | Intended Audience for this document                         | 4  |
| 2. | Regis   | tration as Tax Deductor                                     | 5  |
|    | 2.1     | Applying for Registration as Tax Deductor on the GST Portal | 5  |
| 3. | Collab  | oorations and dependencies                                  |    |
|    | 3.1     | Collaborations                                              | 23 |
|    | 3.2     | Dependencies                                                | 23 |
| 4. | Assum   | nptions and constraints                                     |    |
|    | 4.1     | Assumptions                                                 | 24 |
|    | 4.2     | 2 Constraints                                               | 24 |
| 5. | Glossa  | ary                                                         |    |
| 6. | Apper   | ndices                                                      |    |
|    | 6.1     | Open items                                                  | 27 |
|    | 6.2     | Comments Matrix                                             |    |

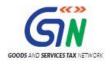

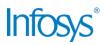

### 1. Introduction

#### 1.1 Scope of the document

This document covers the User Manual for Registration as Tax Deductor under the provisions of GST Act.

#### 1.2 Purpose of the document

This document will be hosted on the Help section of the GST System Portal, in HTML format. The document will help the users of the GST System Portal to understand and easily use the GST System Portal.

#### 1.3 Intended Audience for this document

This document is intended for use by the GST Services team for validation of content and for Infosys Training team to design HTML based user manual.

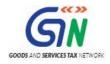

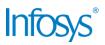

### 2. Registration as Tax Deductor

#### 2.1 Applying for Registration as Tax Deductor on the GST Portal

#### How can I apply for Registration as Tax Deductor?

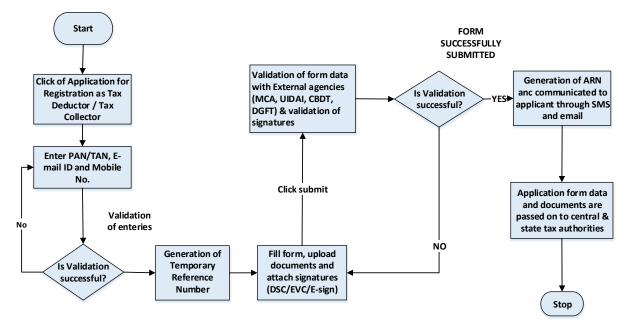

# What are the steps involved in applying for Registration as a Tax Deductor on the GST Portal?

For registering yourself as a Tax Deductor on the GST Portal, perform the following steps:

- 1. Access the https://www.gst.gov.in/ URL. The GST Home page is displayed.
- Click the REGISTER NOW link. Alternatively, you can also click Services > Registration > New Registration option.

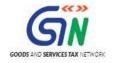

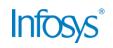

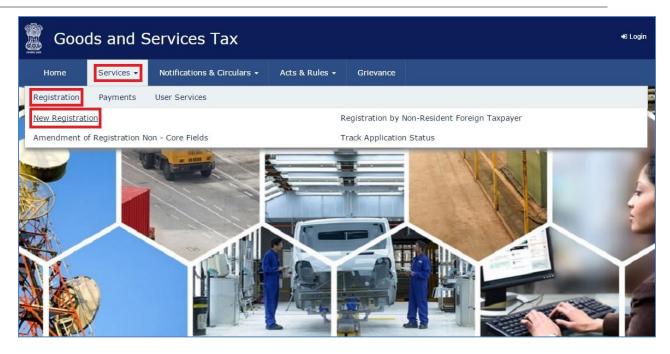

The Application form is divided into two parts as Part A and Part B.

#### Part A:

3. The New Registration page is displayed. Select the New Registration option.

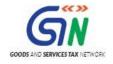

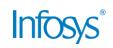

| Home      | Services + | Notifications & Circulars + | Acts & Rules 👻          | Grievance                                      |         |
|-----------|------------|-----------------------------|-------------------------|------------------------------------------------|---------|
| ome Regis | tration    |                             |                         |                                                | 🛛 Engli |
|           |            |                             | User Credentials        | 2                                              |         |
|           |            | New Registration            | use cidentals           | or vehication                                  |         |
|           |            |                             | _                       | <ul> <li>indicates mandatory fields</li> </ul> |         |
|           |            | New Registration            | n 🔵 Temporary Rei       | erence Number (TRN)                            |         |
|           |            | I am a •                    | -51                     |                                                |         |
|           |            | Select                      |                         | *                                              |         |
|           |            | State/UT®                   |                         |                                                |         |
|           |            | Select                      |                         | Ŧ                                              |         |
|           |            | District                    |                         |                                                |         |
|           |            | Select                      |                         | •                                              |         |
|           |            | Legal Name of the Bu        | siness (As mentioned in | TAN) •                                         |         |
|           |            | Enter Legal Name o          | fBusiness               |                                                |         |
|           |            | Permanent Account N         | lumber (PAN)•           |                                                |         |
|           |            | Enter Permanent Ac          | count Number (PAN)      |                                                |         |
|           |            | Email Address •             |                         |                                                |         |
|           |            | 🕿 Enter Email Ad            | ddress                  |                                                |         |
|           |            | O OTP will be sent to       | this Email Address      |                                                |         |
|           |            | Mobile Number®              |                         |                                                |         |
|           |            | +91 Enter Mobile            | e Number                |                                                |         |
|           |            | O Separate OTP will b       | be sent to this mobile  | number                                         |         |
|           |            |                             |                         |                                                |         |
|           |            |                             | PROCEED                 | 4                                              |         |

4. In the **I** am a drop down list, select the **Tax Deductor** as the type of taxpayer to be registered.

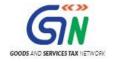

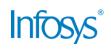

| Home     | Services + | Notifications & Circulars +                                                                                          | Acts & Rules 👻                                                               | Grievance                    |     |
|----------|------------|----------------------------------------------------------------------------------------------------|------------------------------------------------------------------------------|------------------------------|-----|
| me Regis | tration    |                                                                                                    |                                                                              |                              | @ E |
|          |            |                                                                                                    | User Credentiats                                                             | 2<br>OTP Venfication         |     |
|          |            | New Registration                                                                                                    |                                                                              |                              |     |
|          |            |                                                                                                    |                                                                              | • indicates mandatory fields |     |
|          |            | New Registratio                                                                                                    | n 🔵 Temporary R                                                              | eference Number (TRN)        |     |
|          |            | I am a •                                                                                                    |                                                                              |                              |     |
|          |            | Tax Deductor                                                                                                    |                                                                              | Ŧ                            |     |
|          |            | Select                                                                                                    |                                                                              | 0.03                         |     |
|          |            | Taxpaver<br>Tax Deductor                                                                                             |                                                                              |                              |     |
|          |            | Tax Collector (e-Con                                                                                                 | nmerce)                                                                      |                              |     |
|          |            |                                                                                                    |                                                                              |                              |     |
|          |            | GST Practitioner<br>Non Resident Taxab                                                                               |                                                                              |                              |     |
|          |            | GST Practitioner<br>Non Resident Taxab<br>Other Notified Perso                                                       | le Person                                                                    |                              |     |
|          |            | Non Resident Taxab                                                                                                   | le Person<br>m                                                               | oned in PAN)                 |     |
|          |            | Non Resident Taxab<br>Other Notified Perso                                                                           | ile Person<br>on<br>ax Deductor (As menti                                    | oned in PAN)                 |     |
|          |            | Non Resident Taxab<br>Other Notified Perso<br>Legal Name of the Ta                                                   | ile Person<br>on<br>ax Deductor (As menti                                    | oned in PAN)                 |     |
|          |            | Non Resident Taxab<br>Other Notified Perso<br>Legal Name of the Ta<br>Enter Legal Name o<br>I have a                 | ile Person<br>on<br>ax Deductor (As menti                                    | oned in PAN) •               |     |
|          |            | Non Resident Taxab<br>Other Notified Perso<br>Legal Name of the Ta<br>Enter Legal Name o<br>I have a<br>Permanent Ac | le Person<br>in<br>ax Deductor (As menti<br>of Business                      | 20.                          |     |
|          |            | Non Resident Taxab<br>Other Notified Perso<br>Legal Name of the Ta<br>Enter Legal Name o<br>I have a<br>Permanent Ac | le Person<br>on<br>of Business<br>count Number (PAN)<br>n Account Number (T. | 20.                          |     |

- 5. In the **I** am a drop down list, select the **Tax Deductor** as the type of taxpayer to be registered.
- 6. In the **State/UT** and **District** drop down list, select the state for which registration is required and district.
- 7. In the Legal Name of the Tax Deductor (As mentioned in PAN) field, enter the legal name of your Tax Deductor as mentioned in the PAN database.
- 8. In the **Permanent Account Number (PAN)** field, enter PAN number.
  - Note:
    - In case you don't have PAN, you can apply for PAN. To do so, click the here link.
    - Legal Name of the Tax Deductor and PAN /TAN will be validated against the CBDT database. TDS applicants who do not have a PAN can select TAN and enter their TAN.
- 9. In the **Email Address** field, enter the email address of the Primary Authorized Signatory.
- 10. In the **Mobile Number** field, enter the valid Indian mobile number of the Primary Authorized Signatory.

**Note**: Different One Time Password (OTP) will be sent on your email address and mobile number you just mentioned for authentication.

- 11. In the Type the characters you see in the image below field, enter the captcha text.
- 12. Click the **PROCEED** button.

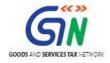

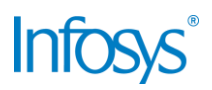

| Net - Desistantian                                                           |                       |
|------------------------------------------------------------------------------|-----------------------|
| New Registration                                                             |                       |
| • indx                                                                       | ates mandatory fields |
| New Registration  Temporary Reference Number                                 | r (TRN)               |
| I am a                                                                       |                       |
| Tax Deductor                                                                 | Ψ.                    |
| State/UT <sup>®</sup>                                                        |                       |
| Select                                                                       | ٣                     |
| District                                                                     |                       |
| Select                                                                       | ٧                     |
| Legal Name of the Tax Deductor (As mensioned in PAN) •                       |                       |
| Enter Legal Name of Business                                                 |                       |
| I have a  Permanent Account Number (PAN)  Tax Deduction Account Number (TAN) |                       |
| Permanent Account Number (PAN)                                               |                       |
| Enter Permanent Account Number (PAN)                                         |                       |
| If you don't have PAN, Click here to apply                                   |                       |
| Eg: A B C D E 1 3 3 4 8                                                      |                       |
| Email Address                                                                |                       |
| Enter Email Address                                                          |                       |
| 0 OTP will be sent to this Email Address                                     |                       |
| Mobile Number®                                                               |                       |
| +91 Enter Mobile Number                                                      |                       |
| B Separate OTP will be sent to this mobile number                            |                       |
| Type the characters you see in the image below.                              |                       |
|                                                                              |                       |
|                                                                              |                       |
|                                                                              |                       |

After successful validation, you will be directed to the **OTP Verification** page.

- 13. In the **Mobile OTP** field, enter the OTP you received on your mobile number entered in PART-A of the form. OTP is valid only for 10 minutes.
- 14. In the **Email OTP** field, enter the OTP you received on your email address entered in PART-A of the form. OTP is valid only for 10 minutes.

Note: OTP sent to mobile number and email address are separate. In case OTP is invalid, try again by clicking the **Click here to resend the OTP** link. You will receive the OTP on your registered mobile number or email ID again. Enter both the newly received OTPs again.

15. Click the **PROCEED** button.

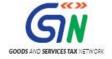

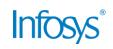

| 🚆 Goo        | 6          | Login                         |                                                                                                    |                |                              |      |
|--------------|------------|-------------------------------|----------------------------------------------------------------------------------------------------|----------------|------------------------------|------|
| Home         | Service    | <ul> <li>Notificat</li> </ul> | ions & Circulars 👻                                                                                         | Acts & Rules + | Grievance                    |      |
| Home   Regis | tration Ve | rify                          |                                                                                                    |                | O Eng                        | lish |
|              |            |                               | Verify OTP<br>Mobile OTP<br>Fill OTP sent to M<br>Email OTP<br>Fill OTP sent to Er<br>Click here to resend | nail Address   | • indicates mandatory fields |      |

- 16. The system generated 15-digit Temporary Reference Number (TRN) is displayed. Note: You will receive the TRN acknowledgment information on your e-mail address as well as your mobile number. Note that below the TRN the expiry date of the TRN will also be mentioned.
- 17. Click the **PROCEED** button.

Alternatively, you can also click **Services** > **Registration** > **New Registration** option and select the **Temporary Reference Number** (TRN) radio button to login using the TRN.

| Goods and Services Tax |                                 |                                                                                                  |                |                    |           |  |  |  |
|------------------------|---------------------------------|--------------------------------------------------------------------------------------------------|----------------|--------------------|-----------|--|--|--|
| Home                   | Services 🕶                      | Notifications & Circulars +                                                                      | Acts & Rules + | Grievance          |           |  |  |  |
| Part B of the Ap       | ary Reference<br>plication Form | Number is 071700000309TRN,<br>n can be filed till 01/07/2017 (<br>Iv Saved Applications and subm |                | ou can retrieve th | ♀ English |  |  |  |

#### PART B:

18. In the **Temporary Reference Number** (TRN) field, enter the TRN generated.

19. In the Type the characters you see in the image below field, enter the captcha text.

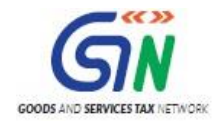

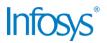

20. Click the **PROCEED** button. The Verify OTP page is displayed. You will receive same Mobile OTP and Email OTP. These OTPs are different from the OTPs you received in previous step.

| 🧝 Goo        | ds and S   | ervices Tax                                                                                        |                |                                         |                       | +O Login  |
|--------------|------------|----------------------------------------------------------------------------------------------------|----------------|-----------------------------------------|-----------------------|-----------|
| Home         | Services + | Notifications & Circulars +                                                                        | Acts & Rules 👻 | Grievance                               |                       |           |
| Home Registr | ation      |                                                                                                    |                |                                         |                       | 🛛 English |
|              |            | New Registration New Registration Temporary Reference 071700000309TRN Type the characters y 601820 | Number (TRN)•  | • indica<br>eference Numb+<br>e below • | ites mandatory fields |           |

21. In the **Mobile / Email OTP** field, enter the OTP you received on your mobile number and email address. OTP is valid only for 10 minutes.

Note: OTP sent to mobile number and email address are same.

In case OTP is invalid, try again by clicking the **Click here to resend the OTP** link. You will receive the OTP on your registered mobile number or email ID again. Enter the newly received OTP again.

| 🦉 Goo      | ods and S      | Services Tax                |                  |                              | +0 Login  |
|------------|----------------|-----------------------------|------------------|------------------------------|-----------|
| Home       | Services +     | Notifications & Circulars + | Acts & Rules +   | Grievance                    |           |
| Home Regis | tration Verify |                             |                  |                              | 🛛 English |
|            |                |                             | User Credentials | 2<br>OTP Venification        |           |
|            |                | Verify OTP                  |                  |                              |           |
|            |                | Mobile / Email OTP          | 0                | • indicates mandatory fields |           |
|            |                |                             |                  |                              |           |
|            |                | • Fill OTP sent to Me       | bile and Email   |                              |           |
|            |                | Click here to resend        | the OTP          |                              |           |
|            |                |                             |                  | BACK PROCEED                 |           |

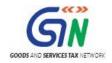

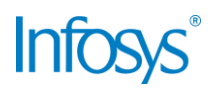

- 22. The My Saved Application page is displayed. Under the Action column, click the Edit icon (icon in blue square with white pen). Note:
  - Notice the expiry date shown below in the screenshot. If the applicant doesn't submit the application within 15 days, TRN and the entire information filled against that TRN will be purged after 15 days.
  - The status of the registration application is 'Draft' unless the application is submitted. Once the application is submitted, the status is changed to 'Pending for Validation'.

| board        |            |               |                                                                                                    |  |             |        | Q Er                                    |
|--------------|------------|---------------|----------------------------------------------------------------------------------------------------|--|-------------|--------|-----------------------------------------|
| / Saved App  | lication   |               |                                                                                                    |  |             |        |                                         |
| Creation Dat | te Form M  | lo. F         | orm Description                                                                                                    |  | Expiry Date | Status | Action                                  |
| 6/06/2017    | GST REG-07 | Deductor at S | Application for Registration as Tax<br>Deductor at Source under Section <> of<br>the Goods and Service Tax Act, 2017 |  |             | Draft  | <ul> <li>Image: Construction</li> </ul> |

The Registration Application form with various tabs is displayed that must be filled sequentially.

On the top of the page, there are five tabs as **Business Details**, **Drawing and Disbursing Officer**, **Authorized Signatory**, **Office Address of Tax Deductor** and **Verification**. Click each tab to enter the details.

#### Office Address of Tax Deducto Drawing an Disbursing Authorized Signatory Details Officer Applicant Details Indicates mandatory fields Legal Name of the Tax Deductor Email Address Mobile Number TANMAY ABHISHEK SAHAY tanmaysahay@gmail.com 9871134177 Permanent Account Number (PAN) Type of Registration CVDP55918K Tax Deductor Trade Name Constitution of Business ¥. Trade name, if any Date of Liability to Deduct / Collect Tax 2 Jurisdiction Details Name of the State State Jurisdiction District ward Deihi v Sector / Circle / Ward /Charge / Unit® Select Center Jurisdiction 8 Refer the link 2 for Center Jurisdiction Division Code Range Code Commissionerate Code BACK SAVE & CONTINUE

#### **Business Details tab:**

The Business Details tab is selected by default. This tab displays the information to be filled for the business details required for registration.

- a) In the **Trade Name** field, enter the trade name of your business. Note: Trade name of the business is different from the legal name of the business.
- b) In the **Constitution of Business** drop-down list, select the type of constitution of your business. This will be validated with the CBDT Database for a match with the PAN entered in Part A of the form.
- c) Select the Date of Liability to Deduct / Collect Tax using the calendar.
- d) In the **District** drop-down list, select the district of your business.

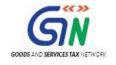

Application Type

TDS Application

0

20

Last Modified

16/06/2017

20

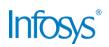

Profile

15%

Due Date to Complete

01/07/2017

 $\odot$ 

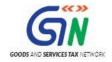

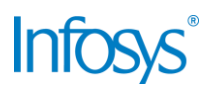

- e) In the **Sector/ Circle / Ward/ Charge/ Unit** drop-down list, select the appropriate choice.
- f) In the **Commissionerate Code**, **Division Code and Range Code** drop-down list, select the appropriate choice.
- g) Click the SAVE & CONTINUE button. You will notice a blue tick on the Business Details section indicating the completion of the tab information and notice the Profile indicating the percentage completion of the application form.

#### Drawing and Disbursing Officer tab:

This tab page displays the details of Drawing and Disbursing Officer or person responsible for deducting tax/ collecting tax.

| Good                      | ds and S                             | ervices T               | Tax                                  |                                |                    |                |                  | G+ Logoi                 |
|---------------------------|--------------------------------------|-------------------------|--------------------------------------|--------------------------------|--------------------|----------------|------------------|--------------------------|
| Dashboard                 | Services +                           | Notifications &         | & Circulars 🗸                        | Acts & Rules -                 | Grievance          |                |                  |                          |
| me) TDS-TC                | 5 Registration                       |                         |                                      |                                |                    |                |                  | 🛛 Englis                 |
| Applicat                  | ion Type                             | Last                    | Modified                             |                                | Due Date to Co     | mplete         | Profile          |                          |
| TDS Ap                    | plication                            | 16/0                    | 06/2017                              |                                | 01/07/2017         |                | 58%              |                          |
| Business<br>Details       | Drawing and<br>Disbursing<br>Otficer | Authorized<br>Signatory | Office Address<br>of Tax<br>Deductor | Verification                   | for deducting tax/ | collecting tax |                  |                          |
| Personal I<br>Name of Per | son                                  |                         |                                      |                                |                    |                |                  | licates mandatory fields |
| First Name                |                                      |                         | Middle N                             | C                              |                    | Last Nam       | 15<br>1100       |                          |
| Enter First               |                                      |                         | Enter                                | Aiddle Name                    |                    | Enter L        | ast Name         |                          |
| Name of Fat               | her                                  |                         |                                      |                                |                    |                |                  |                          |
| First Name                |                                      |                         | Middle N                             | ame                            |                    | Last Nam       | ie               |                          |
| Enter First               | : Name                               |                         | Enter M                              | Aiddle Name                    |                    | Enter L        | ast Name         |                          |
| Date of Birtl             | ı•                                   |                         | □ Mobile                             | Number                         |                    | 🕞 Email /      | Address •        |                          |
| DD/MM/YY                  | YY                                   | e                       | +91 982                              | 71134177                       |                    | tanmay         | /sahay@gmail.com |                          |
| Gender®                   | 🔹 🌒 🛊 Female                         | e 🔵 🌡 Others            |                                      | hone Number (wi<br>Enter Telep | th STD Code) •     | -              |                  |                          |

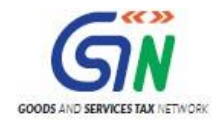

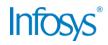

| esignation / Status                                                                                                    | Director Identification Number         | Are you a citizen of India?                                                                                                    |
|----------------------------------------------------------------------------------------------------|----------------------------------------|----------------------------------------------------------------------------------------------------|
| Enter Designation                                                                                                    | Enter DIN Number                       | Yes                                                                                                    |
| ermanent Account Number (PAN)                                                                                                    | Passport Number (In case of Foreigner) | Aadhaar Number                                                                                                    |
| Enter Permanent Account Number (PAN)                                                                                                    | Enter Passport Number                  | Enter Aadhaar Number                                                                                                    |
|                                                                                                    |                                        | If you provide your Aadhaar here, you can<br>sign your forms/returns using e-Sign based o<br>Aadhaar without requirement of Digital<br>Signature. |
| Residential Address                                                                                                    |                                        |                                                                                                    |
| uilding No. / Flat No. •                                                                                                    | Floor No.                              | Name of the Premises / Building                                                                                                    |
| Enter Building No. / Flat No. / Door No.                                                                                                    | Enter Floor No.                        | Enter Name of Premises / Building                                                                                                    |
| load / Street •                                                                                                    | City / Town / Locality / Village •     |                                                                                                    |
| Enter Road / Street / Lane                                                                                                    | Enter Locality / Area / Village        |                                                                                                    |
| itate •                                                                                                    | District                               | PIN Code •                                                                                                    |
| Select Y                                                                                                    | Select                                 | Enter PIN Code                                                                                                    |
| Document Upload<br>Ipload Photograph (of person whose informati<br>File with JPEG format is only allowed.<br>Maximum file size for upload is 100 KB<br>Choose File No file chosen | ion has been given above)®             | OR TAKE PICTURE<br>• You can use your device camera to<br>take selfie photograph.                                                                 |
| her Information<br>Also Authorized Signatory                                                                                                    |                                        |                                                                                                    |

- a) In the **Personal Information** section, enter the personal details of the Drawing and Disbursing Officer like name, father's name, date of birth, telephone number, email address and gender.
- b) In the **Identity Information** section, enter the official information of the Drawing and Disbursing Officer like designations and PAN.
- c) In the **Residential Address** section, enter the address details of the Drawing and Disbursing Officer. Based on the State selected, select the district and enter the corresponding pin code.
- d) In the **Document Upload** section, click the Choose file button. Navigate and select the photograph of the Drawing and Disbursing Officer.
   Note: Ensure that your photograph is in JPEG format and the file size is less than 100 KB.

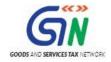

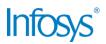

- e) In case Drawing and Disbursing Officer is the Primary Authorized Signatory, select the checkbox for Also Authorized Signatory and details will be auto-populated in the Authorized Signatory tab.
- f) Click the SAVE & CONTINUE button. You will notice a blue tick on the Drawing and Disbursing Officer section indicating the completion of the tab information and notice the Profile indicating the percentage completion of the application form.

#### Authorized Signatory tab:

This tab page displays the details of the authorized signatory. You can enter details of up to 10 authorized signatories.

If you selected the Drawing and Disbursing Officer as the Authorized Signatory, the system will skip this section and details of Drawing and Disbursing Officer will be auto populated. If you did not select 'Also Authorized Signatory', enter all the details of the authorized signatory and click **SAVE AND CONTINUE** at the bottom of the screen.

|                                |                                      | • indicates mandatory f     |
|--------------------------------|--------------------------------------|-----------------------------|
| etails of Authorized Signatory |                                      |                             |
| Primary Authorized Signatory   |                                      |                             |
| Personal Information           |                                      |                             |
| Name of Person                 |                                      |                             |
| First Name •                   | Middle Name                          | Last Name                   |
| Enter First Name               | Enter Middle Name                    | Enter Last Name             |
| Name of Father                 |                                      |                             |
| First Name®                    | Middle Name                          | Last Name                   |
| Enter First Name               | Enter Middle Name                    | Enter Last Name             |
| Date of Birth •                | 🛙 Mobile Number 📍                    | 🖸 Email Address 📍           |
| DD/MM/YYYY                     | +91 9871134177                       | tanmaysahay@gmail.com       |
| Gender •                       | ♥ Telephone Number (with STD Code) ● |                             |
| Gender                         | STD Enter Telephone Number           | 7                           |
| 🕥 🛉 Male 🔵 🋊 Female 🔵 🤱 Others |                                      |                             |
| 📄 🛉 Male 💿 🋊 Female 💿 🛔 Others | STD Enter Telephone Number           |                             |
|                                | SID Enter Telephone Number           |                             |
| Identity Information           | Director Identification Number       | Are you a citizen of India? |

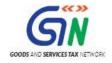

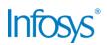

| Permanent Account Number (PAN)*                                                                                                    | Passport Number (In case of Foreigner) | Aadhaar Number                                                                                                    |
|----------------------------------------------------------------------------------------------------|----------------------------------------|----------------------------------------------------------------------------------------------------|
| Enter Permanent Account Number (PAN)                                                                                                    | Enter Passport Number                  | Enter Aadhaar Number                                                                                                    |
|                                                                                                    |                                        | If you provide your Aadhaar here, you can<br>sign your forms/returns using e-Sign based or<br>Aadhaar without requirement of Digital<br>Signature. |
| Residential Address                                                                                                    |                                        |                                                                                                    |
| Building No. / Flat No.                                                                                                    | Floor No.                              | Name of the Premises / Building                                                                                                    |
| Enter Building No. / Flat No. / Door No.                                                                                                 | Enter Floor No.                        | Enter Name of Premises / Building                                                                                                    |
| Road / Street•                                                                                                    | City / Town / Locality / Village •     |                                                                                                    |
| Enter Road / Street / Lane                                                                                                    | Enter Locality / Area / Village        | ]                                                                                                    |
| State                                                                                                    | District                               | PIN Code •                                                                                                    |
| Select 🔻                                                                                                    | Select                                 | Enter PIN Code                                                                                                    |
| <ul> <li>Document Upload</li> <li>Upload Photograph (of person whose informat</li> <li>File with JPEG format is only allowed.</li> </ul> | on has been given above)•              |                                                                                                    |
| Maximum file size for upload is 100 KB                                                                                                   |                                        | Off<br>O You can use your device camera to<br>take selfie photograph                                                                               |

#### Office Address of Tax Deductor tab:

This tab page displays the details of the office address of Tax Deductor.

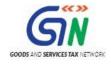

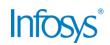

| Application Type                                                                                                   | Last Modified                  | Due Date to Comp                                                                                                    | lete Profile                                  |  |
|----------------------------------------------------------------------------------------------------|--------------------------------|----------------------------------------------------------------------------------------------------|-----------------------------------------------|--|
| TDS Application                                                                                                    | 16/06/2017                     | 01/07/2017                                                                                                    | 96%                                           |  |
| Business<br>Details<br>Details                                                                                     | Authorized<br>Signatory        |                                                                                                    |                                               |  |
| Office Address of Tax Deducto                                                                                      | r                              |                                                                                                    | <ul> <li>indicates mandatory field</li> </ul> |  |
| Address                                                                                                    |                                |                                                                                                    |                                               |  |
| Building No. / Flat No.                                                                                            | Floor No.                      |                                                                                                    | Name of the Premises / Building               |  |
| Enter Building No. / Flat No. /                                                                                    | Door No. Enter Floor No.       |                                                                                                    | Enter Name of Premises / Building             |  |
| Road / Street                                                                                                    | City / Town / Loc              | ality / Village •                                                                                                    |                                               |  |
| Enter Road / Street / Lane                                                                                         | Enter Locality /               | 100 million (2017)                                                                                                    |                                               |  |
|                                                                                                    |                                |                                                                                                    |                                               |  |
| State <sup>e</sup><br>Delhi                                                                                        | District •                     |                                                                                                    | PIN Code                                      |  |
| Dem                                                                                                    | South West De                  | lhi 🔻                                                                                                    | Enter PIN Code                                |  |
| Latitude                                                                                                    | Longitude                      |                                                                                                    |                                               |  |
| Contact Information Office Email Address tanmaysahay@gmail.com Office FAX Number (with STD Co STD Enter Fax Number | stD Ent                        | Number (with STD Code)<br>er Telephone Number                                                                                                    | Mobile Number<br>+91 9871134177               |  |
| Have you obtained any other r<br>under GST in the same State?                                                      | registrations IEC (Importer Ex | xporter Code), if applicable                                                                                                    |                                               |  |
| Nature of possession of pre                                                                                        | mises*                         | Document Uploa Proof of Address of Tax                                                                                                    |                                               |  |
| Select                                                                                                    |                                | ▼ Select                                                                                                    | Ŧ                                             |  |
| S                                                                                                    |                                | File with PDF or JPE                                                                                                    | G format is only allowed.                     |  |
|                                                                                                    |                                | Maximum file size for a size for a size f |                                               |  |
|                                                                                                    |                                | Choose File No file ch                                                                                                    | hosen                                         |  |
|                                                                                                    |                                |                                                                                                    |                                               |  |
|                                                                                                    |                                |                                                                                                    | BACK SAVE & CONTINUE                          |  |

- a) In the **Address** section, enter the address details of the principal place of business. Based on the District selected enter the corresponding pin code.
- b) In the Contact Information section, enter the official contact details like Email

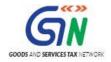

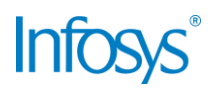

address, telephone number (with STD Code), mobile number field and fax number (with STD Code).

- c) Select **Yes** in case you have obtained any other registrations under GST in the same State.
- d) In the **Nature of Possession of Premises** drop-down list, select the nature of possession of premises.
- e) In the **Document Upload** section, click the **Choose file** button. Navigate and select the Proof of address of Tax Deductor.

**Note**: You can upload PDF or JPEG files with maximum file size for upload of as 1 MB.

#### Verification tab:

This tab page displays the details of the verification for authentication of the details submitted in the form.

- a) Select the **Verification** checkbox.
- b) In the **Name of Authorized Signatory** drop-down list, select the name of authorized signatory.
- c) In the **Place** field, enter the place where the form is filed.
- After filling the enrolment application, you need to digitally sign the application using Digital Signature Certificate (DSC) or E-Signature. Submission of application with the details is NOT completed unless DSC or E-Signature is affixed.

Note:

- For E-Sign and EVC you must update your Aadhaar number in the Applicant Details section.
- After submission, you cannot make any changes to your application.

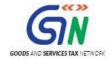

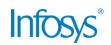

| Application Type<br>TDS Application                                                   | Last Modified<br>16/06/2017 | Due Date to<br>01/07/2017                     |                                |                              |
|---------------------------------------------------------------------------------------|-----------------------------|-----------------------------------------------|--------------------------------|------------------------------|
| Business<br>Details                                                                   | Authorized<br>Signatory     | Verification                                  |                                |                              |
| Verification                                                                          |                             |                                               |                                | • indicates mandatory fields |
| I hereby solemnly affirm<br>nothing has been concealed<br>Name of Authorized Signator | therefrom.                  | tion given herein above is true ar<br>Place • | id correct to the best of my k | nowledge and belief and      |
| Tanmay Abhishek Sahay                                                                 |                             | ▼ New Delhi                                   |                                |                              |
| Designation / Status<br>DDO                                                           |                             | Date<br>16/06/2017                            |                                |                              |
|                                                                                       |                             | SUBMIT WITH DSC                               | SUBMIT WITH E-SIGN             | SUBMIT WITH EVC              |

#### In Case of DSC:

- e) Click the SUBMIT WITH DSC button.
- f) Click the **PROCEED** button.

#### Note:

- Make sure your DSC dongle is inserted in your laptop/ desktop.
  - Make sure emSigner (from eMudra) is running on your laptop/ desktop with administrator permissions.

To check if the emSigner is running on your laptop/ desktop, perform the following steps:

- 1. Click the **item tray**.
- 2. Double click the **emSigner** icon.
- 3. Click the **Hide Service button** to minimize the dialog box.
- g) Select the certificate and click the SIGN button.

Note: To view the details of your DSC, click the View Certificate button.

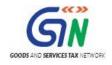

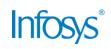

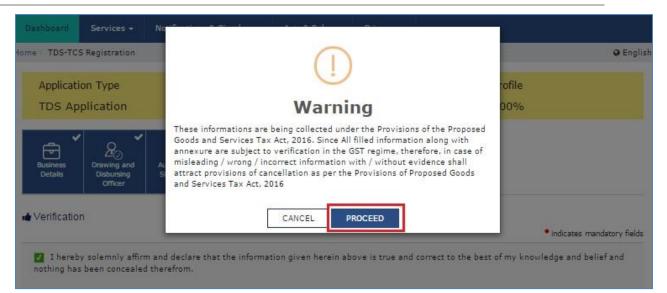

You will receive the acknowledgement in next 15 minutes on your registered e-mail address and mobile phone number. Application Reference Number (ARN) receipt is sent on your e-mail address and mobile phone number.

You can track the status of your application using the **Services** > **Registration** > **Track Application Status** command.

#### In Case of E-Signature:

- e) Click the SUBMIT WITH E-SIGN button.
- f) In the Declaration box, click the AGREE button.
   Note: OTP will be sent to your e-mail address and mobile phone number registered with Aadhaar.
- g) Verify **Aadhaar OTP** screen is displayed. Enter the OTP received on your e-mail address and mobile phone number registered with Aadhaar.
- h) Click the CONTINUE button.

The success message is displayed. You will receive the acknowledgement in next 15 minutes on your registered e-mail address and mobile phone number. Application Reference Number (ARN) receipt is sent on your e-mail address and mobile phone number.

In Case of Electronic Verification Code:

- e) Click the **SUBMIT WITH E-SIGN** button.
- f) In the Declaration box, click the AGREE button.
   Note: OTP will be sent to your e-mail address and mobile phone number registered with Aadhaar.
- g) Verify **Aadhaar OTP** screen is displayed. Enter the OTP received on your e-mail address and mobile phone number registered with Aadhaar.

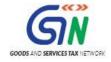

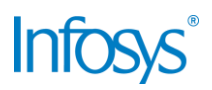

#### h) Click the **CONTINUE** button.

The success message is displayed. You will receive the acknowledgement in next 15 minutes on your registered e-mail address and mobile phone number. Application Reference Number (ARN) receipt is sent on your e-mail address and mobile phone number.

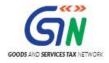

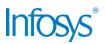

# 3. Collaborations and dependencies

#### 3.1 Collaborations

| Sr. | Collaboration required with |
|-----|-----------------------------|
| 1.  | Domain Team                 |
| 2.  | Services Team               |

#### 3.2 Dependencies

| Sr. | Modules                                                                      | Reference/ Functionalities |
|-----|------------------------------------------------------------------------------|----------------------------|
| 1   | SRS                                                                          |                            |
| 2   | SIT environment readiness<br>for verification of content<br>with application |                            |
| 3   | UAT completion                                                               |                            |

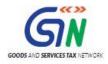

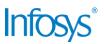

# 4. Assumptions and constraints

### 4.1 Assumptions

| Sr. | Assumption                                                                           |
|-----|--------------------------------------------------------------------------------------|
| 1   | Post UAT completion , the training content will be verified with the UAT environment |

#### 4.2 Constraints

| Sr. | Constraint                                            |
|-----|-------------------------------------------------------|
| 1   | Content cannot be finalized before the UAT completion |

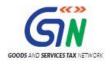

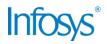

# 5. Glossary

| SI.<br>No | Term /<br>Acronym | Description                                                          |
|-----------|-------------------|----------------------------------------------------------------------|
| 1         | API               | Application Program Interface                                        |
| 2         | ARN               | Acknowledgment Reference Number                                      |
| 3         | B2B               | Business to Business                                                 |
| 4         | B2C               | Business to Consumer                                                 |
| 5         | BO                | Back Office                                                          |
| 6         | BRN               | Branch Receipt Number                                                |
| 7         | CBDT              | Central Board of Direct Taxes                                        |
| 8         | CBEC              | Central Board of Excise & Customs                                    |
| 9         | CC                | Credit Card                                                          |
| 10        | CIN               | Challan Identification Number                                        |
| 11        | CPIN              | Common Portal Identification Number                                  |
| 12        | DC                | Debit Card                                                           |
| 13        | DSC               | Digital Signature Certificate                                        |
| 14        | e-FPB             | Electronic Focal Point Branch                                        |
| 15        | EOD               | End of the Day                                                       |
| 16        | FC                | Facilitation Centre                                                  |
| 17        | FO                | Front Office                                                         |
| 18        | GDI               | Government department unique ID where department does not have GSTIN |
| 19        | GSP               | GST Suvidha Providers                                                |
| 20        | GSTIN             | Goods and Services Taxpayer Identification Number                    |
| 21        | GSTN              | GST Network                                                          |
| 22        | HSN               | Harmonized System of Nomenclature for goods                          |
| 23        | М                 | Tax Period                                                           |
| 24        | M+1               | Month succeeding the tax period                                      |
| 25        | MCA               | Ministry of Corporate Affairs                                        |
| 26        | OTP               | One Time Password                                                    |
| 27        | PAN               | Permanent Account Number                                             |
| 28        | POS               | Place of Supply of Goods or Services – State code to be mentioned    |
| 29        | SAC               | Service Accounting Code                                              |
| 30        | UIN               | Unique Identity Number for UN Bodies                                 |

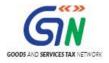

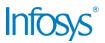

| SI.<br>No | Term /<br>Acronym | Description                              |
|-----------|-------------------|------------------------------------------|
| 31        | UIDAI             | Unique Identification Authority of India |

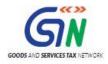

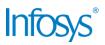

# 6. Appendices

#### 6.1 Open items

The following table lists all the open items in this document:

| ID | Item | Responsibility | Status |
|----|------|----------------|--------|
| 1  |      |                |        |
| 2  |      |                |        |
| 3  |      |                |        |
| 4  |      |                |        |
| 5  |      |                |        |
| 6  |      |                |        |
| 7  |      |                |        |
| 8  |      |                |        |

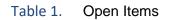

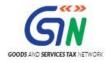

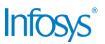

#### 6.2 Comments Matrix

Since there is no formal tool finalized currently for logging comments on various document deliverables, Comments Matrix is being put here to ensure comments are being tracked and resolved. Once a formal tool is identified, this process might change for future deliverables.

| S. No. | GSTN Review<br>Comments | Date Raised | Infosys Remarks |
|--------|-------------------------|-------------|-----------------|
| 1      |                         |             |                 |
| 2      |                         |             |                 |

| Table 2. Comments Matrix |
|--------------------------|
|--------------------------|

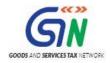

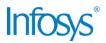

THIS PAGE IS INTENTIONALLY LEFT BLANK